### **LOM3258 Introdução à Eletrônica e Computação Física**

#### **Encontro inicial: Introdução à disciplina**

**Motivação**

**Trilha formativa**

**Perspectiva**

### **Motivação**

- Década 2010: "Boom" da eletrônica embarcada de baixo custo
- Arduino: projeto aberto de hardware/software
- Definição de Computação Física
- Final da década: Internet das Coisas (IoT)
- Computação na Nuvem (Cloud computing)
- Rápidas transformações aceleradas pela internet
- Pandemia covid-19: Transformação digital

### **Trilha formativa**

- Mentalidade de crescimento (*Growth Hacking*)
- CHA: Conhecimento-Habilidades-Atitude
- Cultura digital
- Protagonismo e liderança digital
- Autoridade percebida

### **Perspectiva**

• Influenciadores digitais: líderes do século XXI

# **arduino**

### **Arduino Duemilanove**

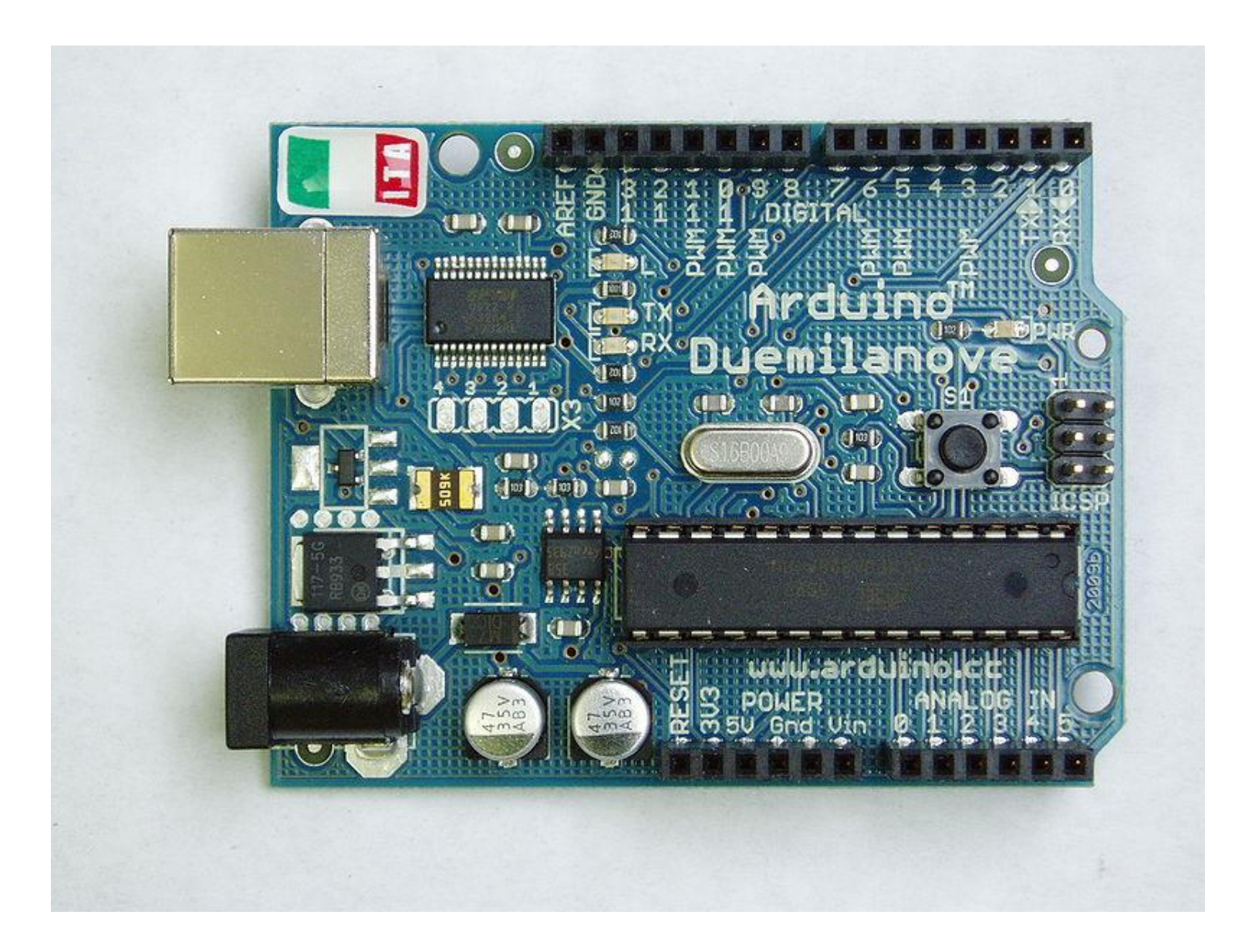

### **Arduino Uno**

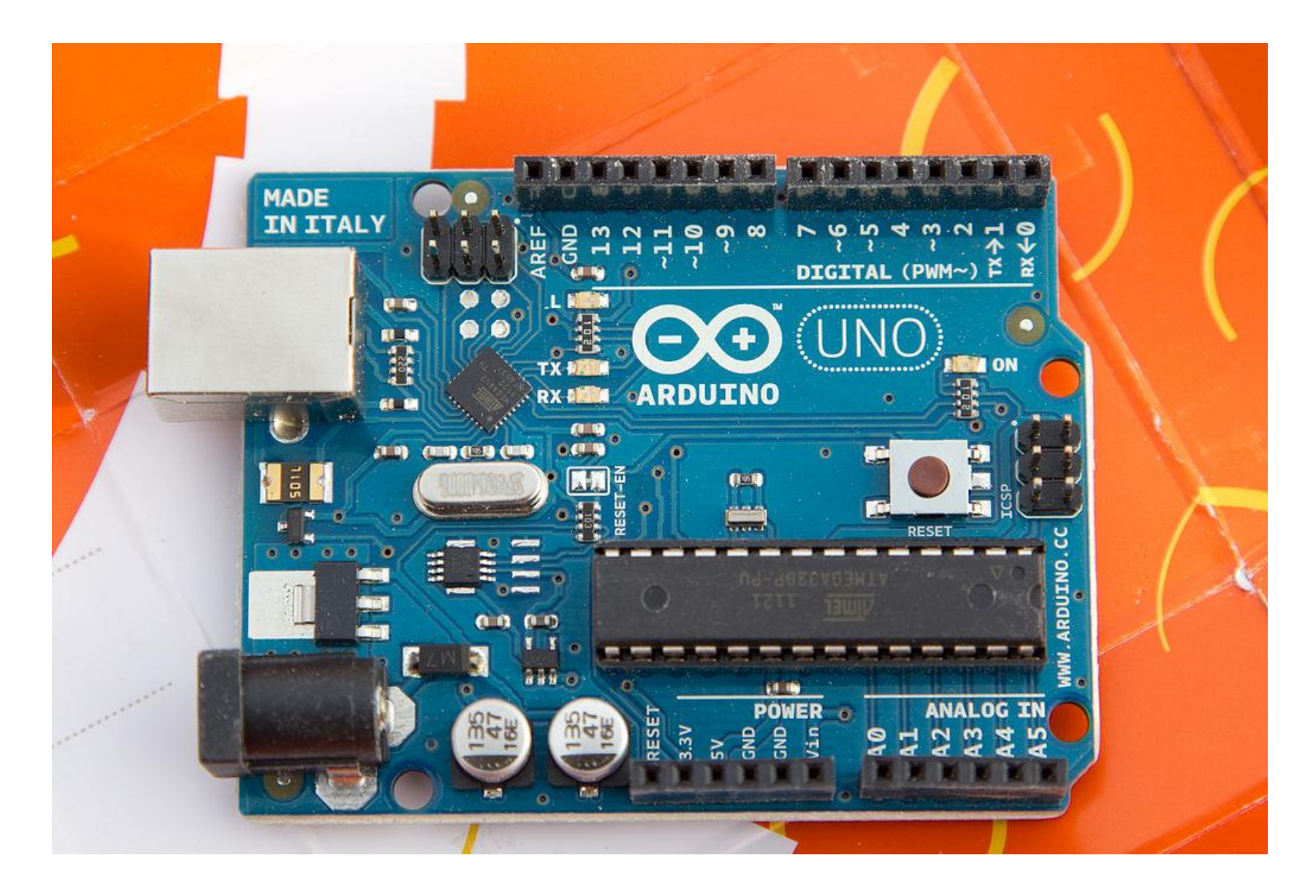

### **Arduino Uno SMD**

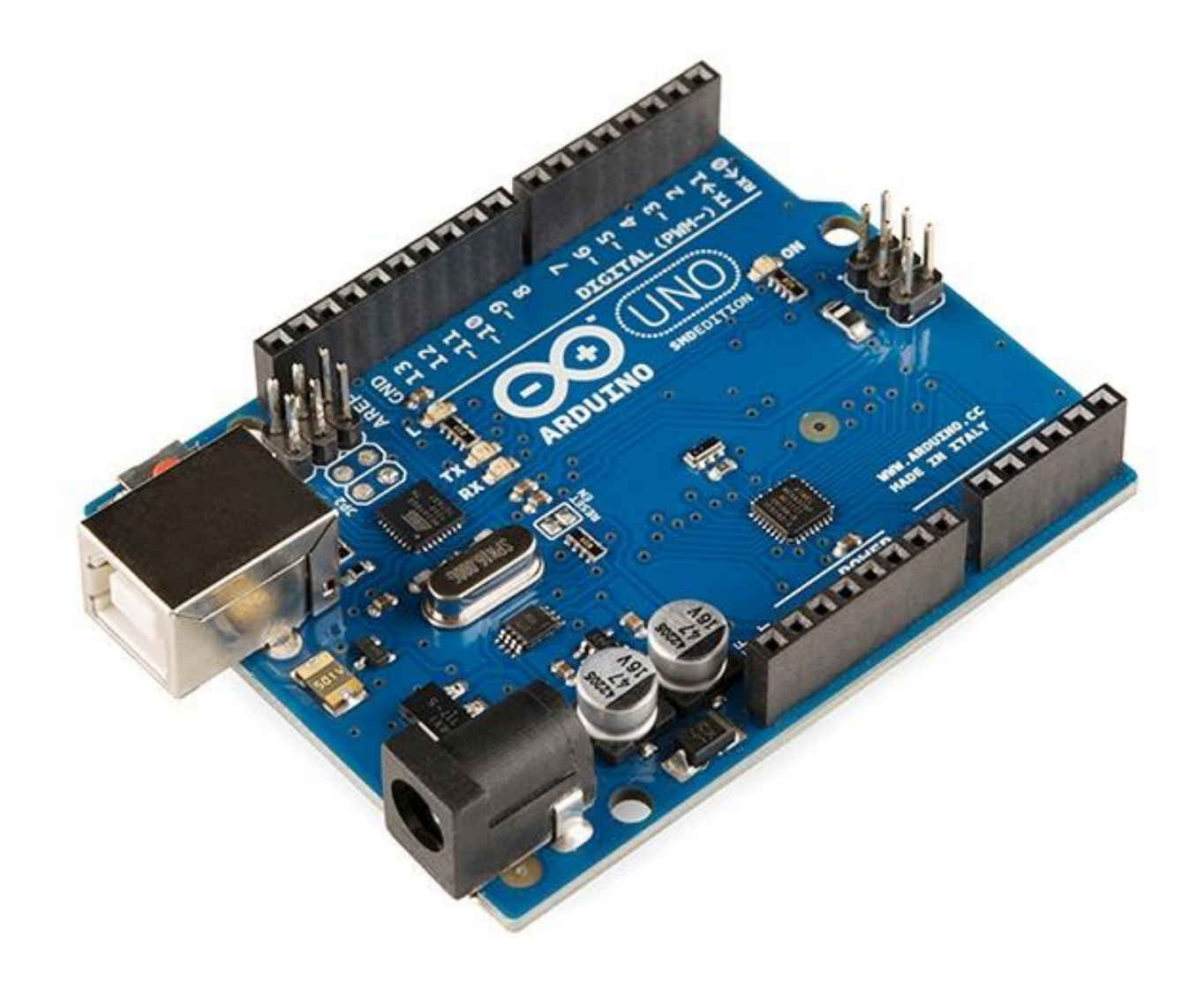

### **O que é o Arduino?**

O Arduino é uma plataforma de prototipagem de eletrônicos de código aberto

Todos os diagramas e fontes de programação estão disponíveis sob licenças livres

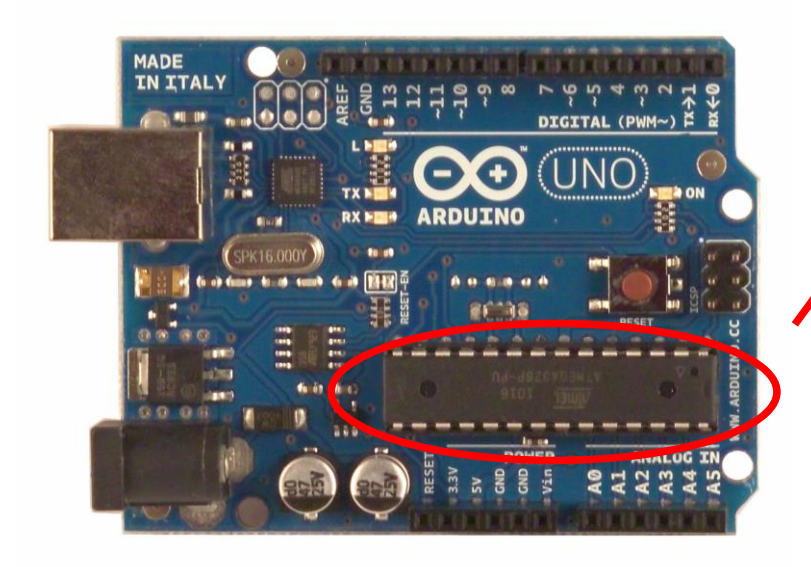

Microcontrolador AVR Atmega328 da Atmel

O Arduino Uno é baseado no Atmega328 e contem pinos digitais de entrada e saída, entradas analógicas. A conexão USB é realizada por um chip separado

#### **Elementos da placa Arduino**

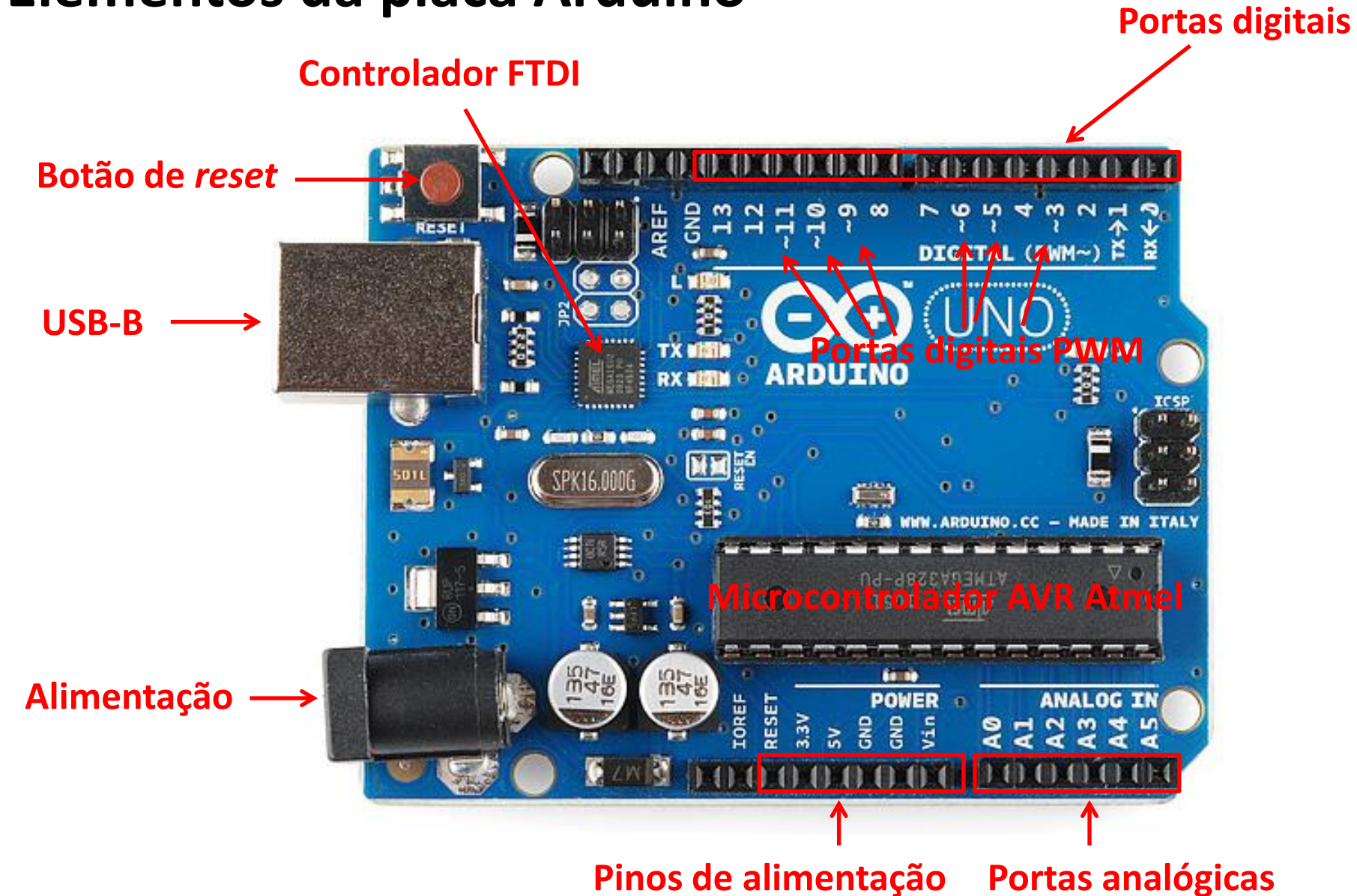

### Especificações técnicas da placa Arduino

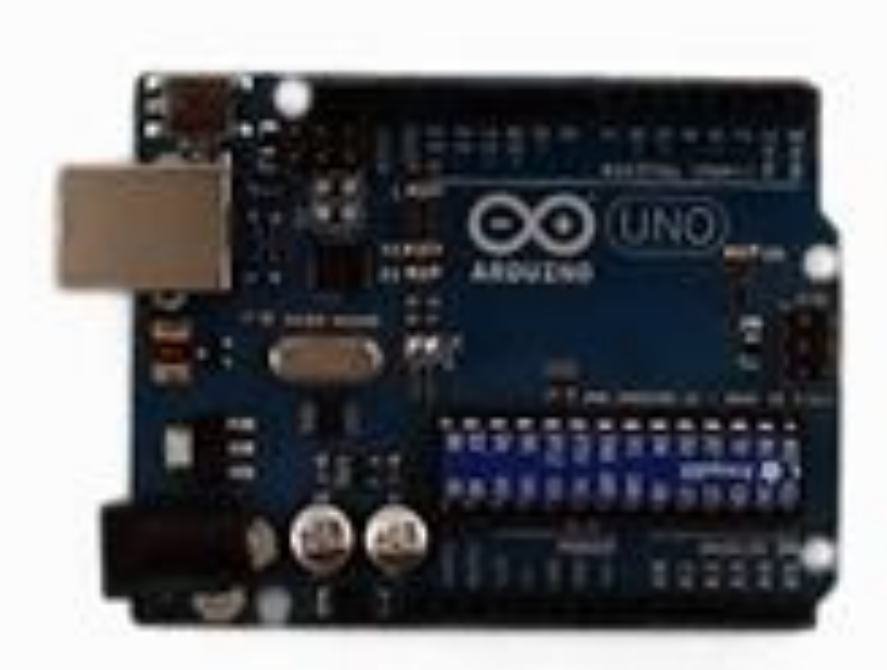

## **RAM: 2K** Flash: 32K **Timers Serial (UART)**  $12<sub>C</sub>$ **SPI**

### **Cuidados**

Antes de começar:

Limitações do Arduino:

Corrente máxima: 500 mA total, 50 mA por porta Certifique-se que seu circuito não requer mais corrente do que o Arduino pode oferecer

Cuidado com curto-circuitos, pode queimar o microcontrolador

**Sempre desligue o Arduino quando for mexer no** circuito eletrônico

#### **Ambiente de programação: IDE** *Wiring*

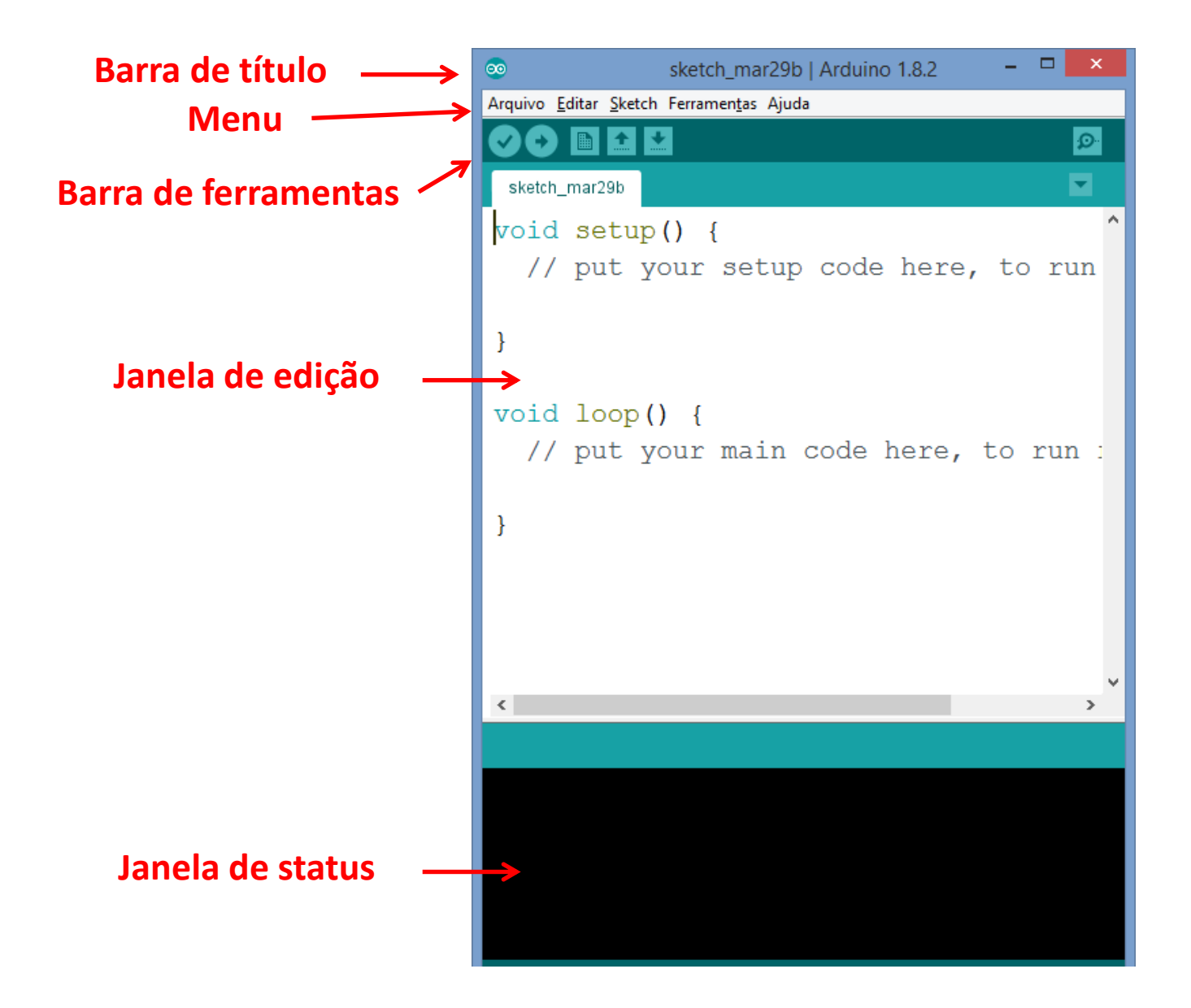

#### **Ambiente de programação: IDE** *Wiring*

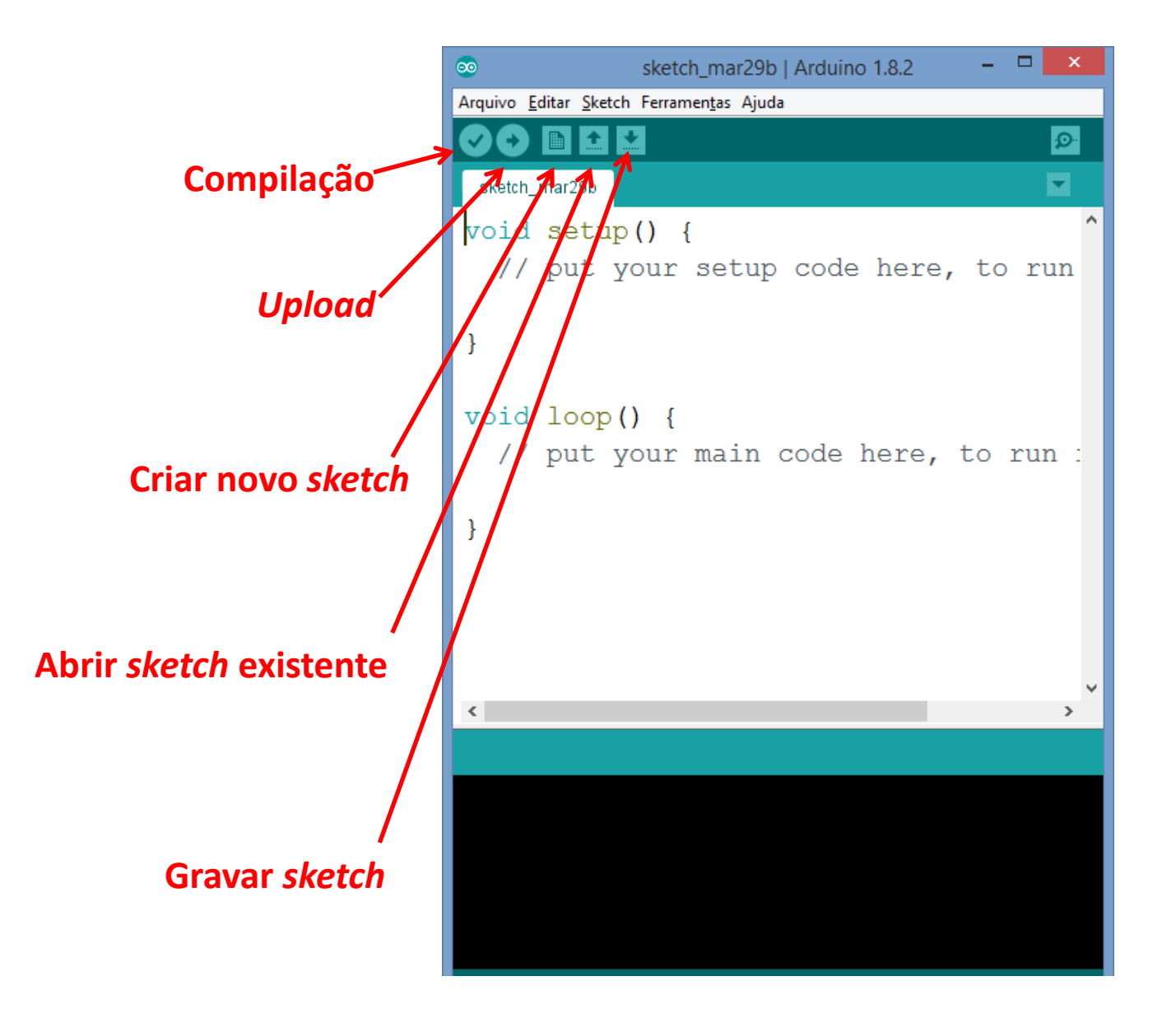

#### **Ambiente de programação: IDE Wiring**

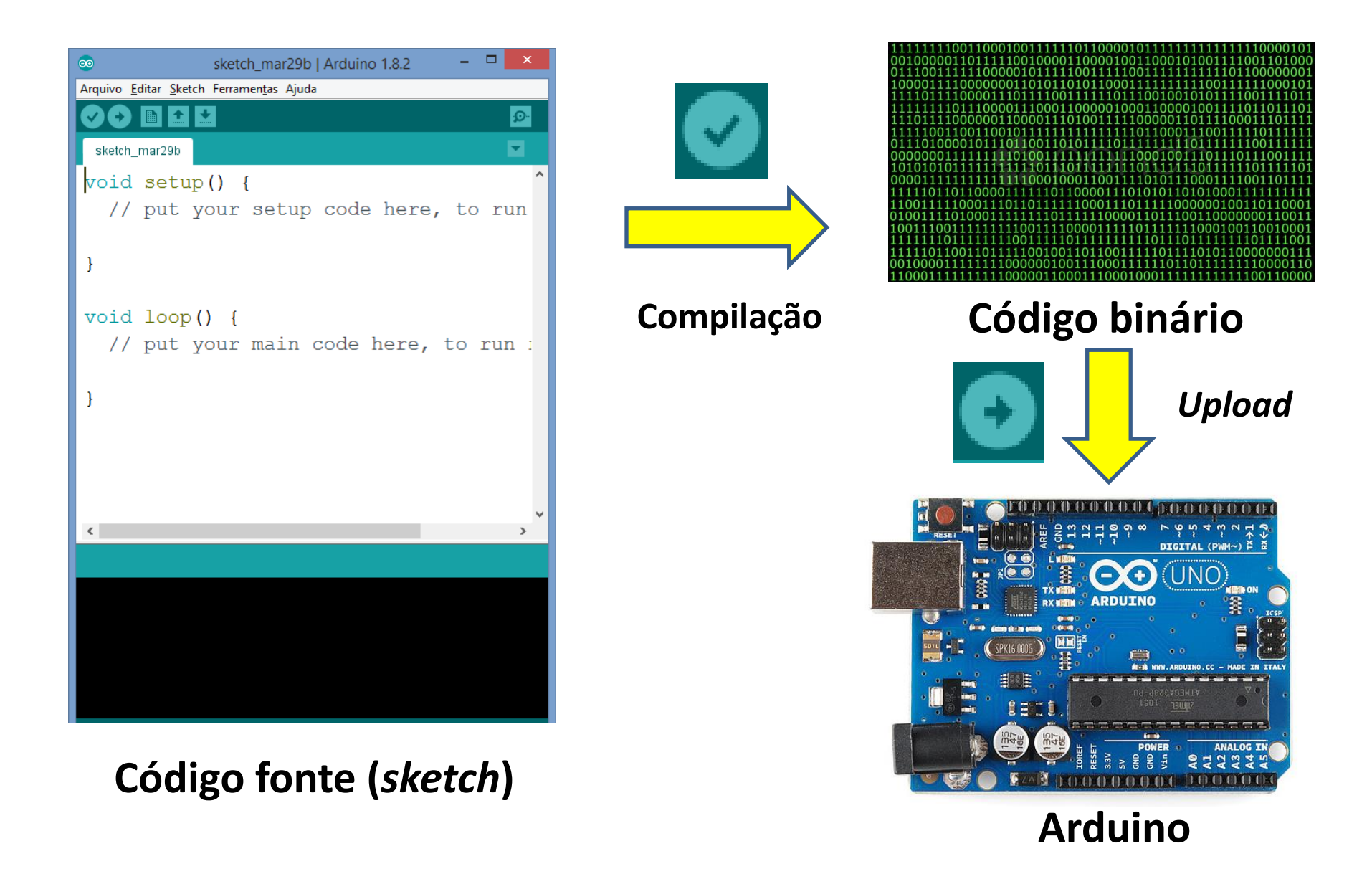

### **Comunicação serial**

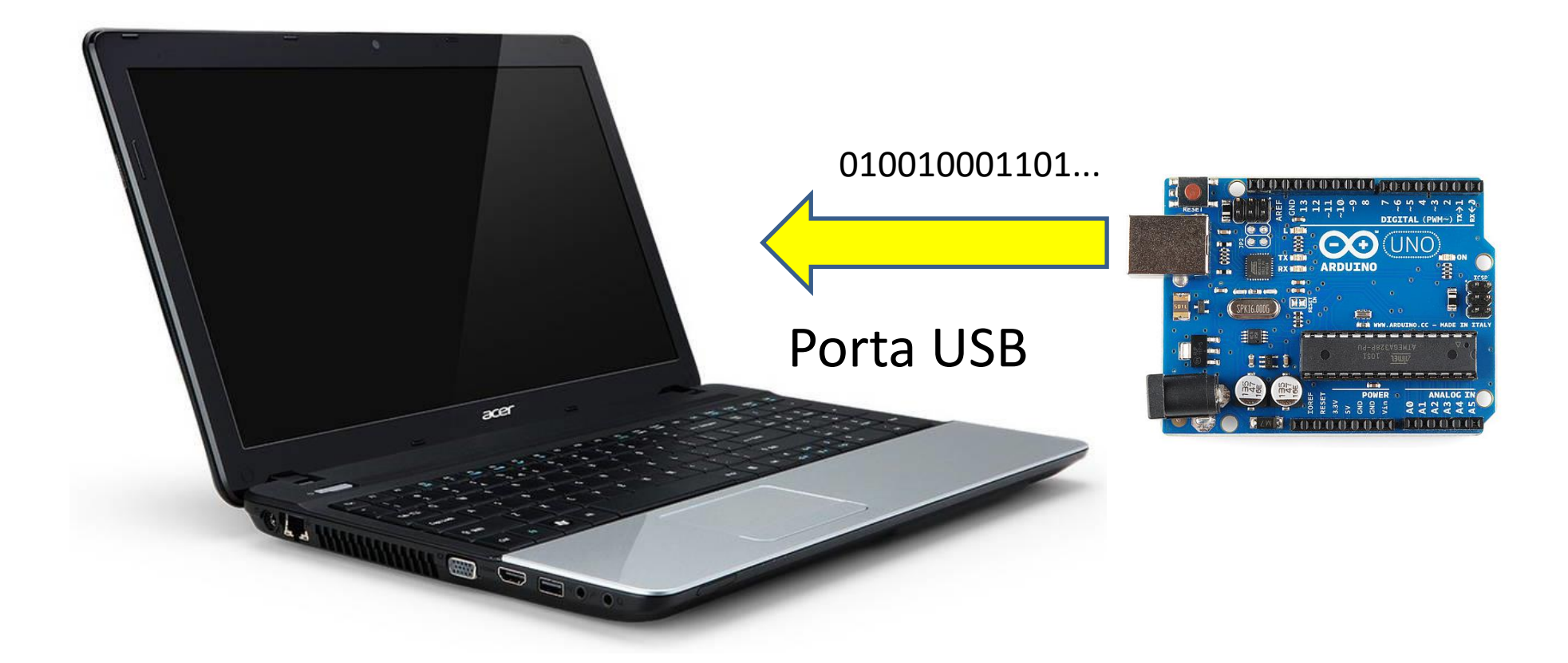

### **Comunicação serial**

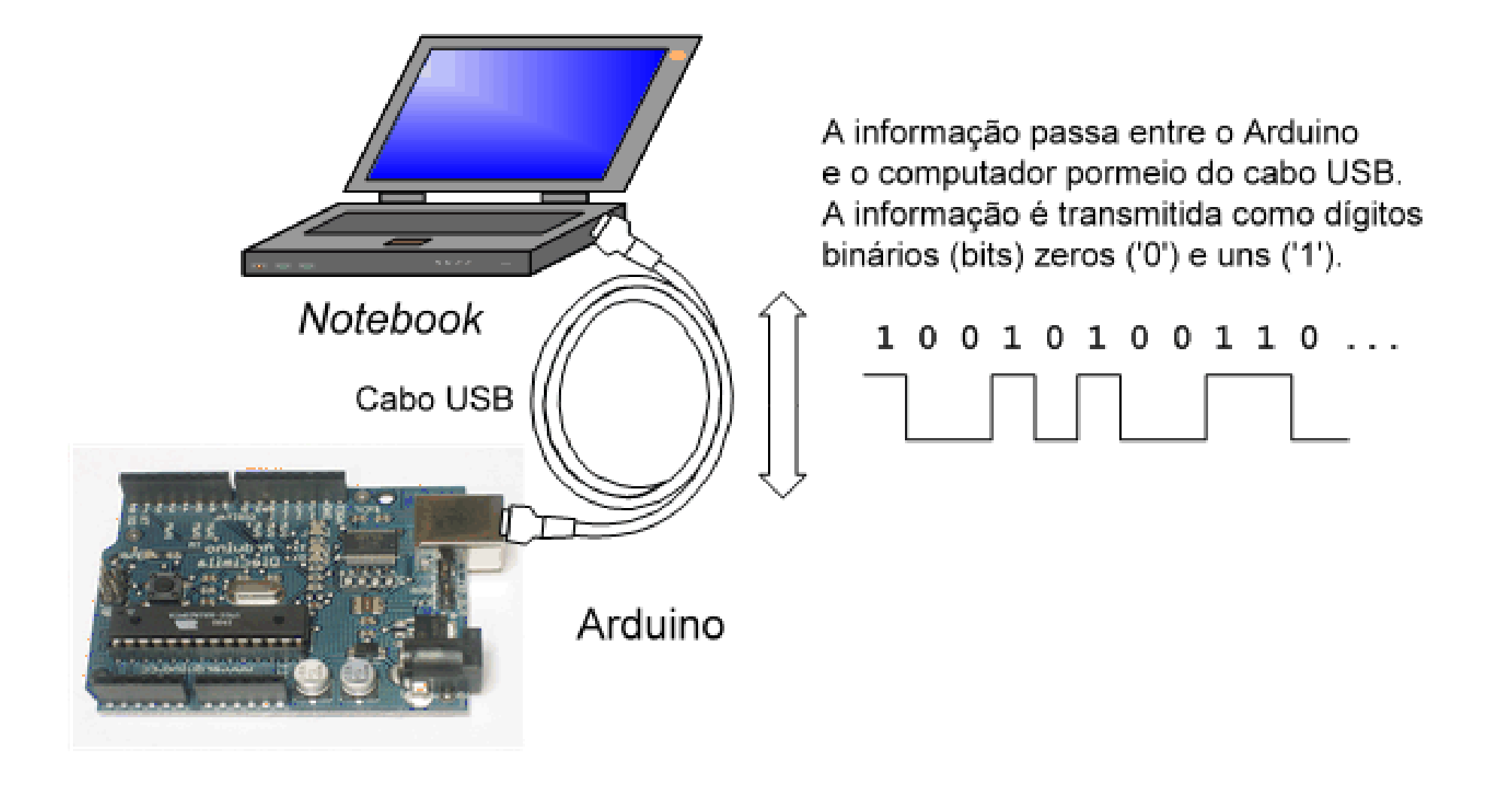

### **Comunicação serial**

Permite receber e enviar informações entre o Arduino e um computador

Deve ser configurado na função setup: **Serial.begin(9600);** // Inicializa a porta serial para uma taxa de 9600 baud

Dados são enviados para o PC pelo comando: **Serial.println("Olá Arduino");**

Na IDE utilize o monitor serial

### **Meu primeiro** *sketch* **Arduino**

```
/* olaArduino
   Primeiro sketch Arduino
*/
```

```
void setup() {
   Serial.begin(9600);
   Serial.println("Ola Arduino!");
}
```

```
void loop() {
```
}

### **Gravando o** *sketch* **Arduino**

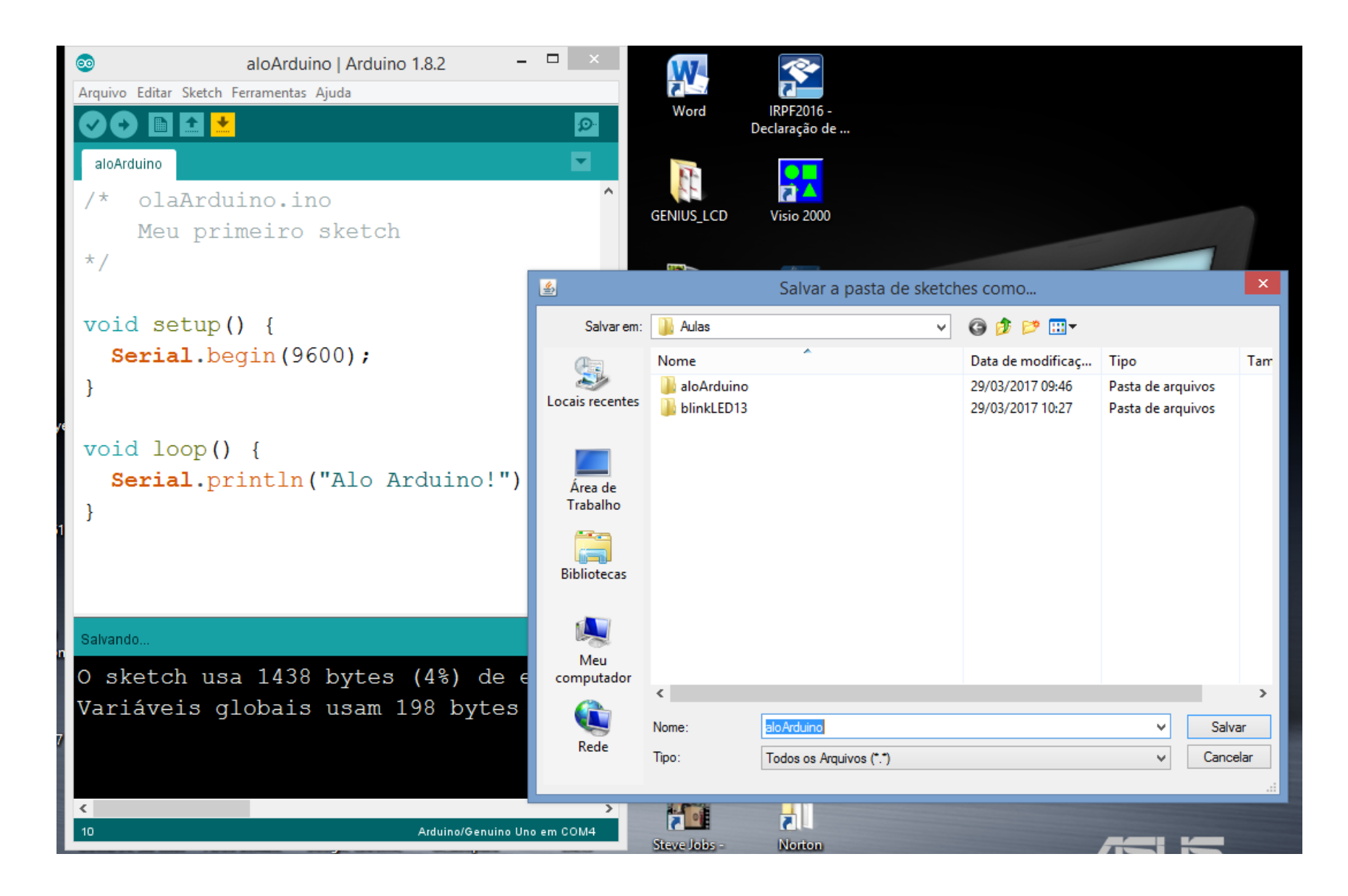

### **Executando o** *sketch* **Arduino**

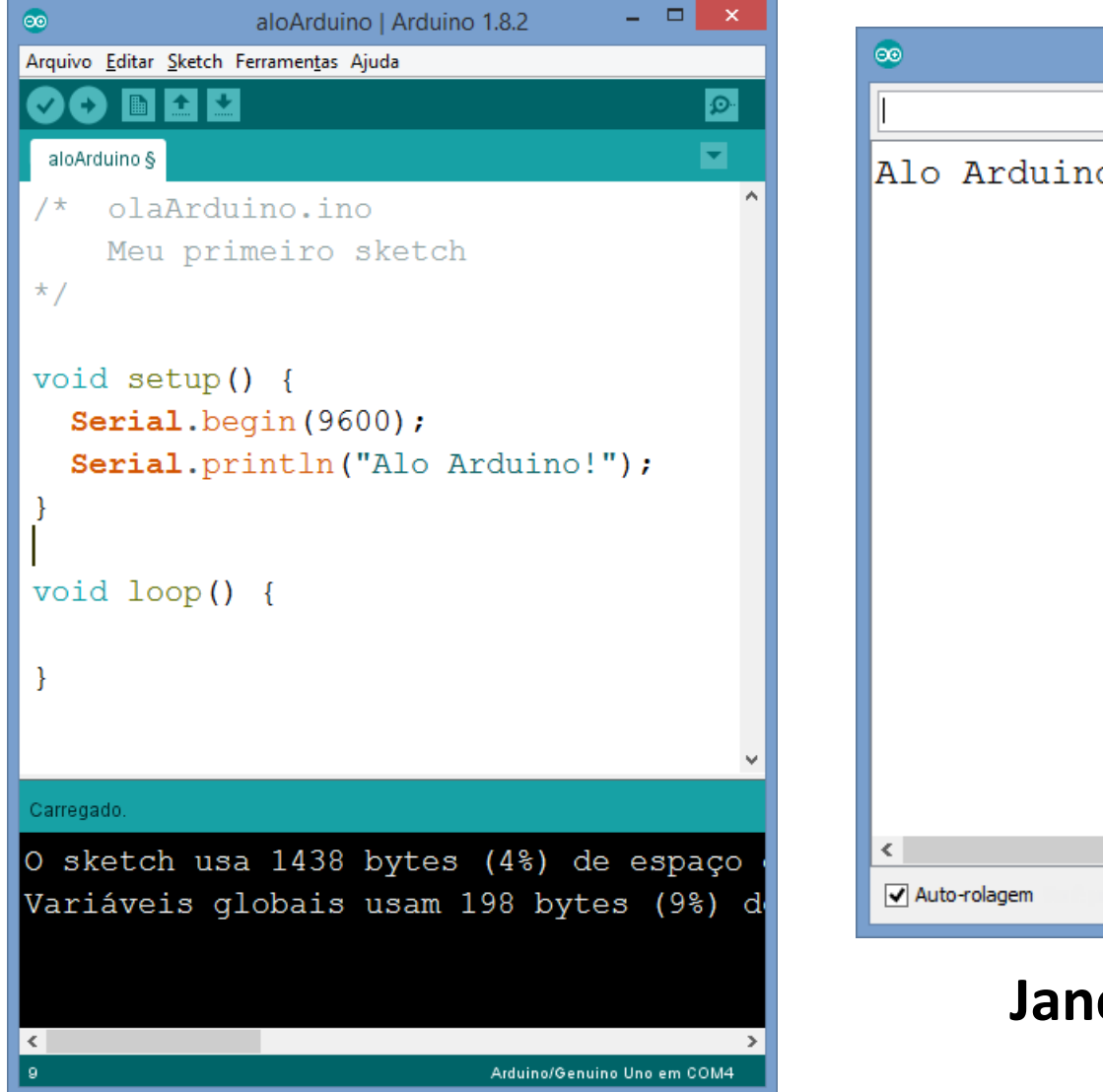

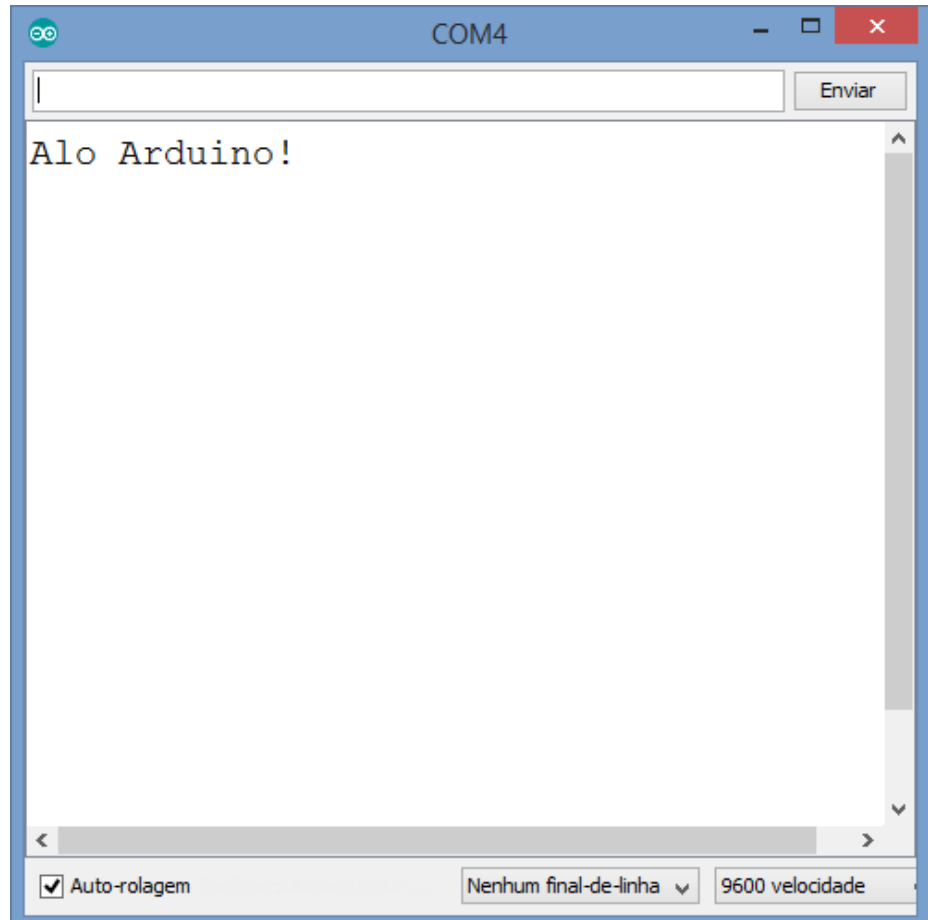

#### **Janela do monitor serial**

#### **Executando a instrução Serial.println no** *loop*

```
/* olaArduino.ino
   Primeiro sketch Arduino
\star /
void setup() {
   Serial.begin(9600);
}
void loop() {
   Serial.println("Ola Arduino!");
}
```
### **Executando o** *sketch* **Arduino**

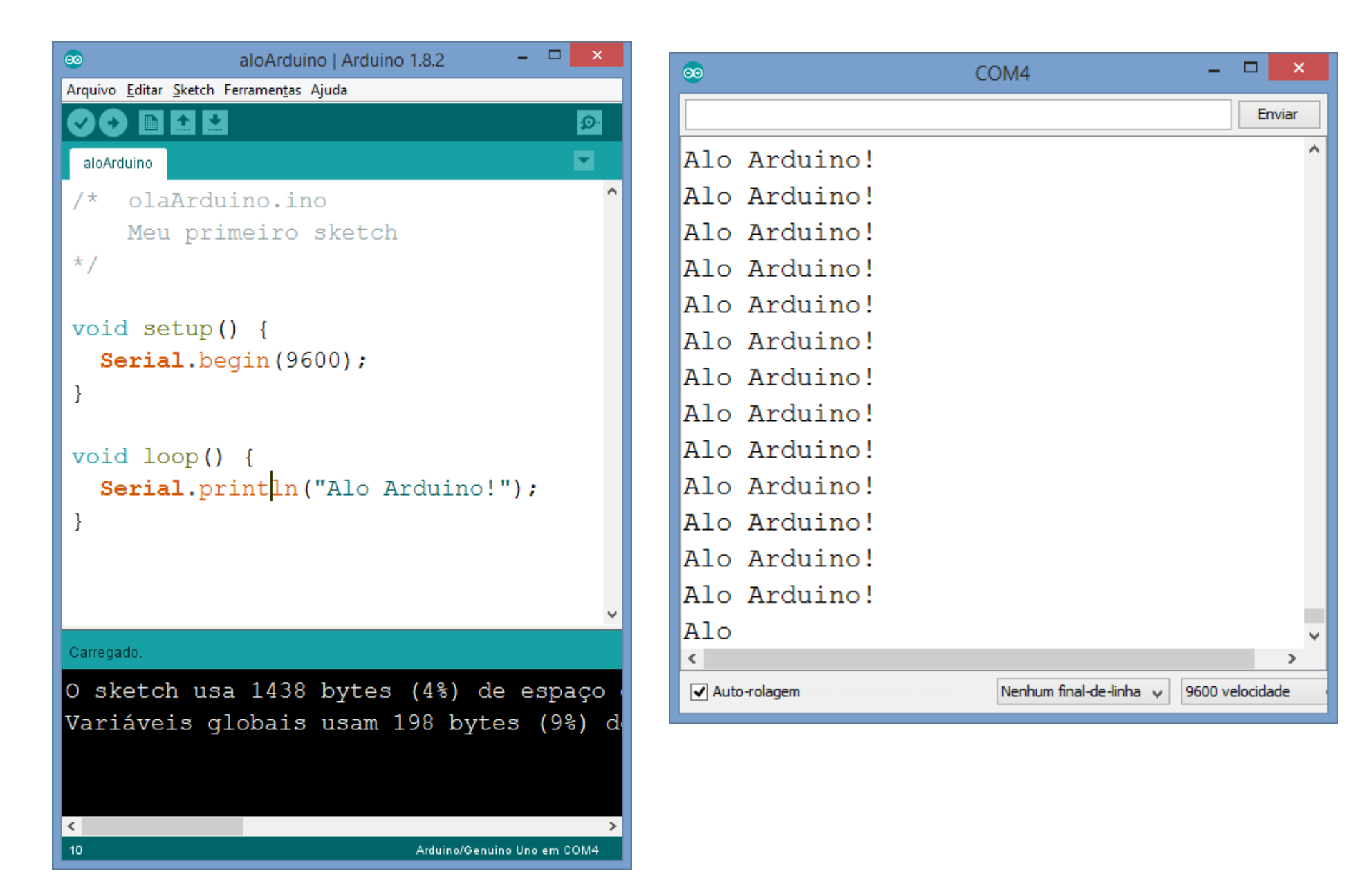

### **Entrada e saída digital**

Entradas e saídas digitais são portas programáveis para leitura ou "gravação" de um sinal digital (0 ou 1 – ligado ou desligado – zero ou 5 volts, HIGH e LOW)

**Entrada: botão pressionado, porta aberta... Saída: ligar e desligar lâmpadas, motores...** (interruptor)

### **Montagem do LED com resistor**

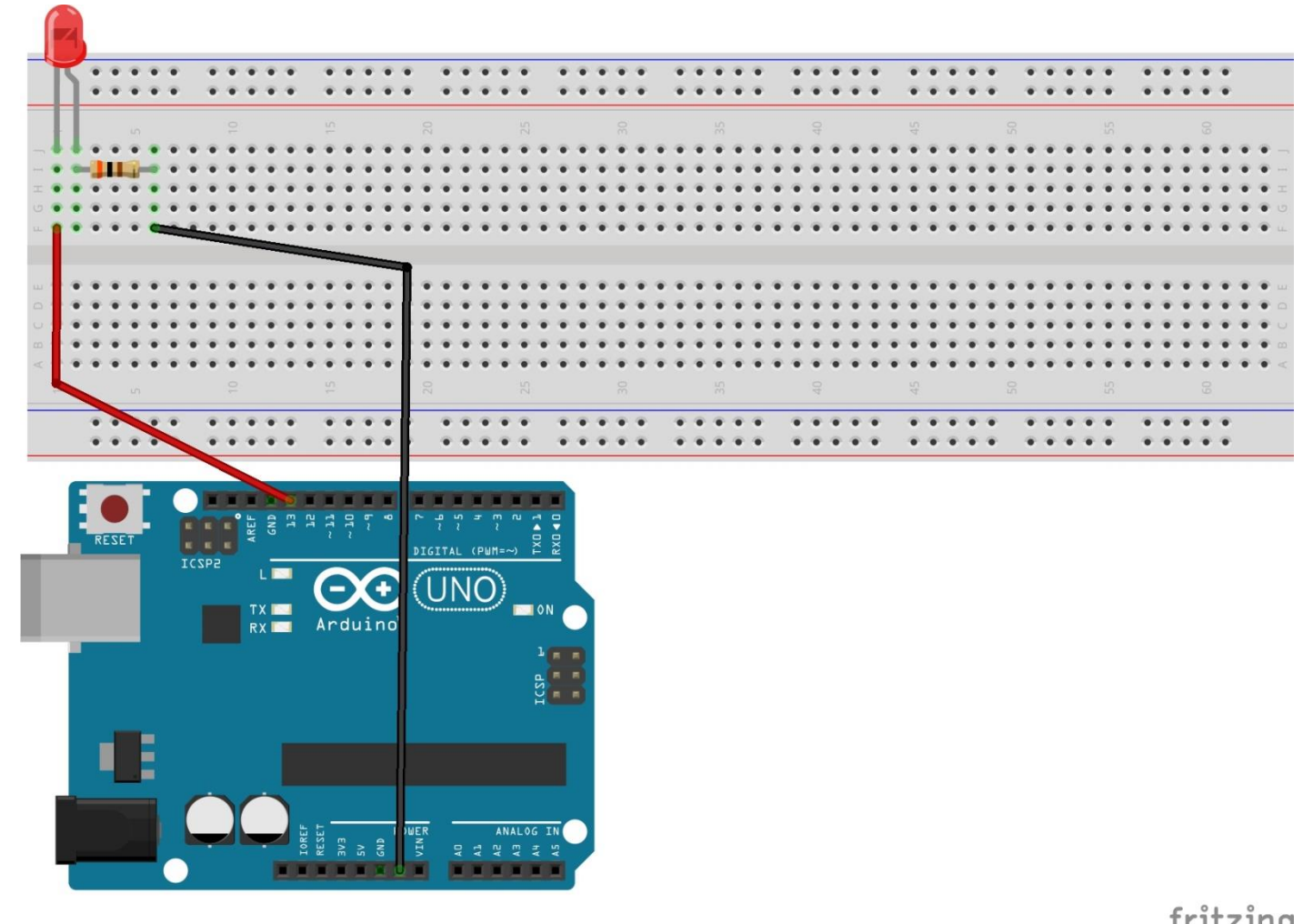

fritzing

### **Circuito esquemático do LED com resistor**

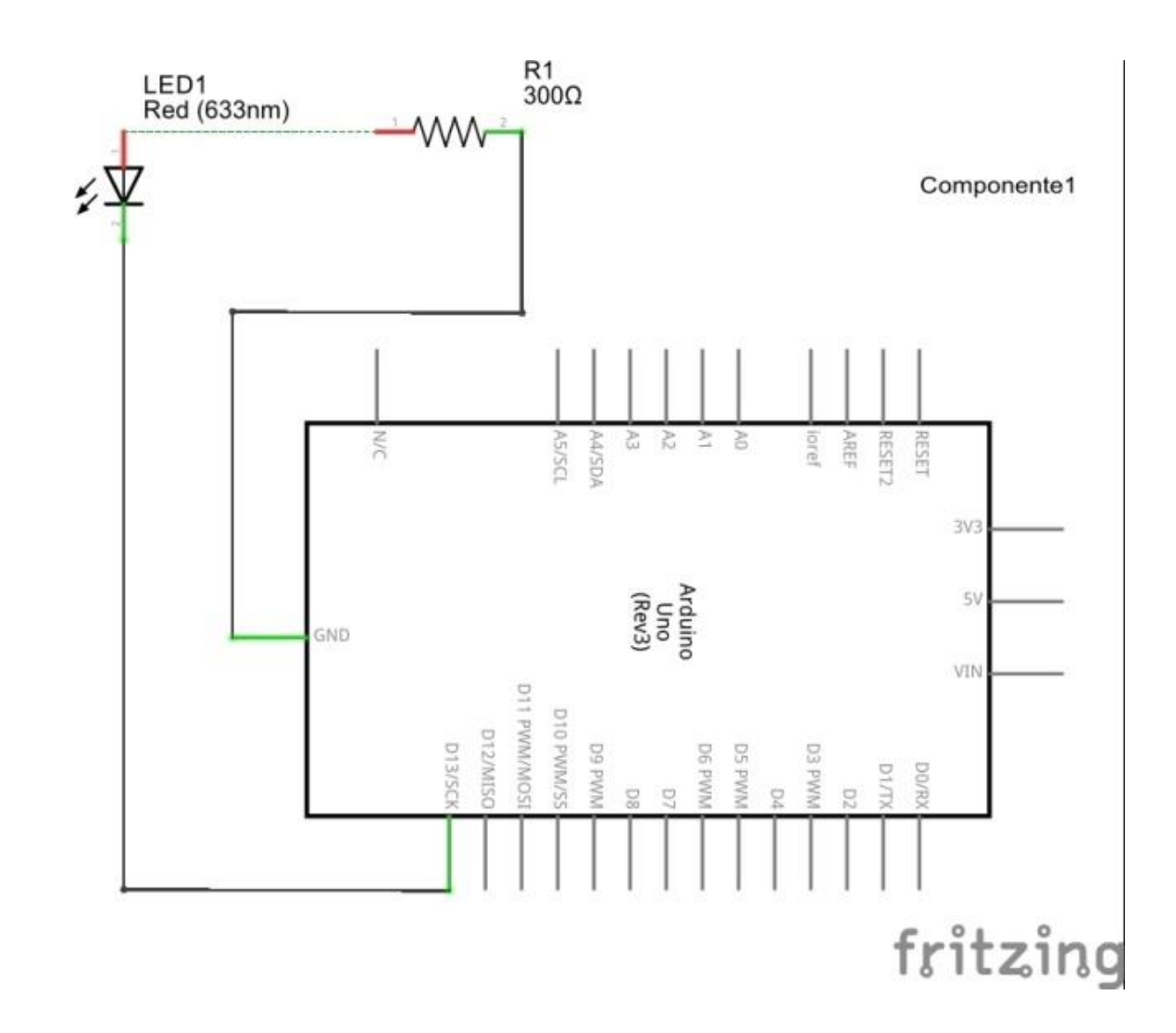

### **Abrindo a janela de exemplos do IDE Wiring**

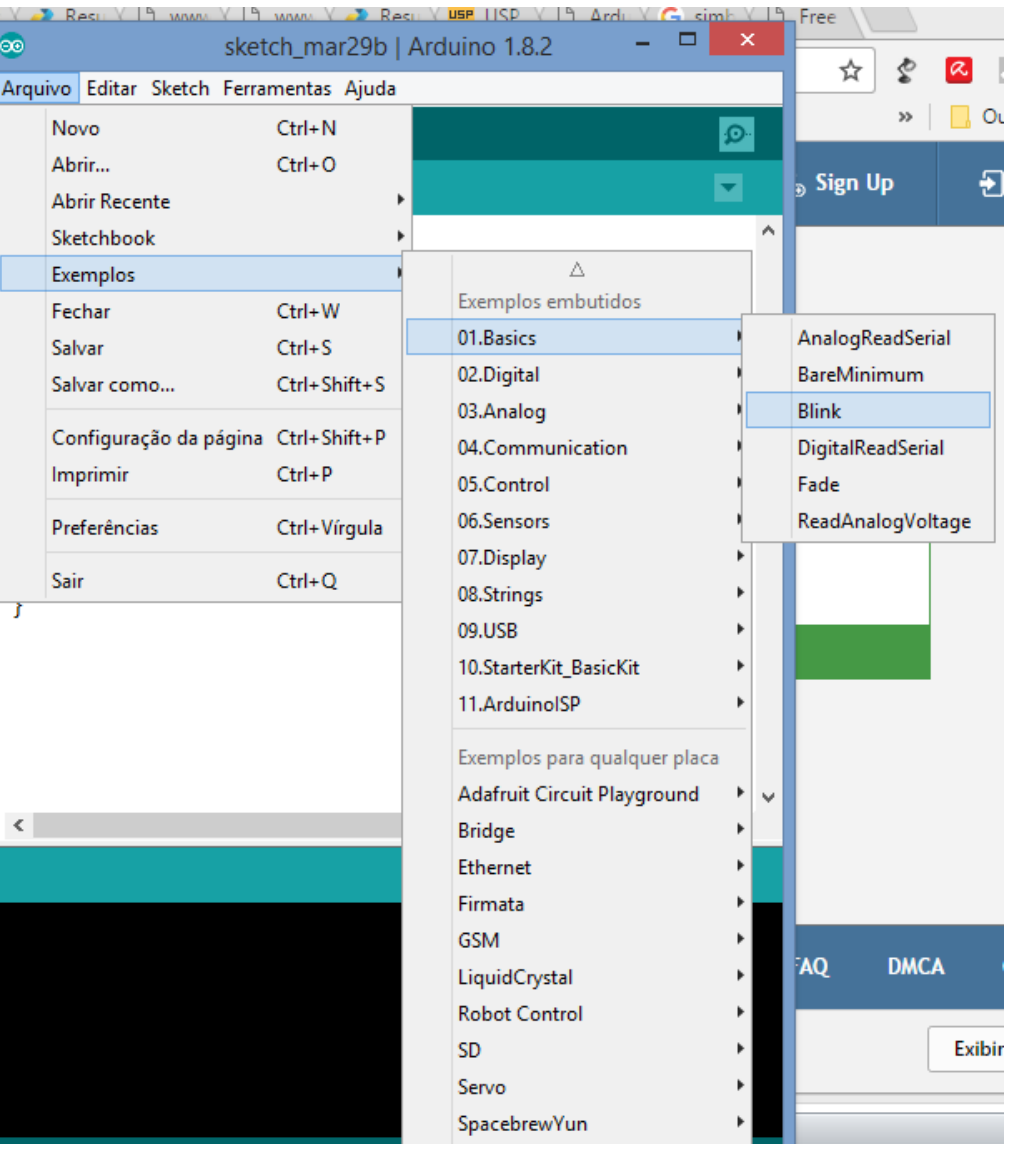

### **Sketch blink (exemplo do Arduino)**

```
/*
 Blink
 Turns on an LED on for one second, then off for one second, repeatedly.
 This example code is in the public domain.
 modified 8 May 2014
 by Scott Fitzgerald
 modified 2 Sep 2016
 by Arturo Guadalupi
 modified 8 Sep 2016
 by Colby Newman
*/
// the setup function runs once when you press reset or power the board
void setup() {
 // initialize digital pin LED_BUILTIN as an output.
 pinMode(LED_BUILTIN, OUTPUT);
}
// the loop function runs over and over again forever
void loop() {
 digitalWrite(LED BUILTIN, HIGH); // turn the LED on (HIGH is the voltage level)
 delay(1000); // wait for a second
 digitalWrite(LED_BUILTIN, LOW); // turn the LED off by making the voltage LOW
 delay(1000); \sqrt{u} wait for a second
}
```
#### **Executando o** *sketch* **Arduino**

```
= = \inftyBlink | Arduino 1.8.2
\circledcircArquivo Editar Sketch Ferramentas Ajuda
       BEZZ
                                                  \OmegaŒ
                                                  ы
 Blink §
void setup() {
    pinMode(LED BUILTIN, OUTPUT);
void loop() {
  digitalWrite(LED_BUILTIN, HIGH);
  delay(1000);digitalWrite(LED_BUILTIN, LOW);
  delay(1000);\langle\rightarrow
```
### **Sketch blink modificado**

```
/*
  Blink
 modified 8 May 2014
 by Scott Fitzgerald
 modified 2 Sep 2016
 by Arturo Guadalupi
 modified 8 Sep 2016
 by Colby Newman
*/
void setup() {
 pinMode(13, OUTPUT);
}
void loop() {
  digitalWrite(13, HIGH); 
  delay(1000); 
  digitalWrite(13, LOW); 
  delay(1000); 
}
```
### **Sketch blink com variável LED**

```
/*
 Blink
 modified 8 May 2014
 by Scott Fitzgerald
 modified 2 Sep 2016
 by Arturo Guadalupi
 modified 8 Sep 2016
 by Colby Newman
*/
int LED = 13;void setup() {
 pinMode(LED, OUTPUT);
}
void loop() {
  digitalWrite(LED, HIGH); // turn the LED on (HIGH is the voltage 
level)
  delay(1000); \frac{1}{2} // wait for a second
  digitalWrite(LED, LOW); \frac{1}{10} turn the LED off by making the voltage LOW
  delay(1000); \frac{1}{2} // wait for a second
}
```
#### **Prática de programação do Arduino**

Montar um circuito de quatro LEDs com acendimento sequencial, usando as portas digitais 8, 9, 10 e 11

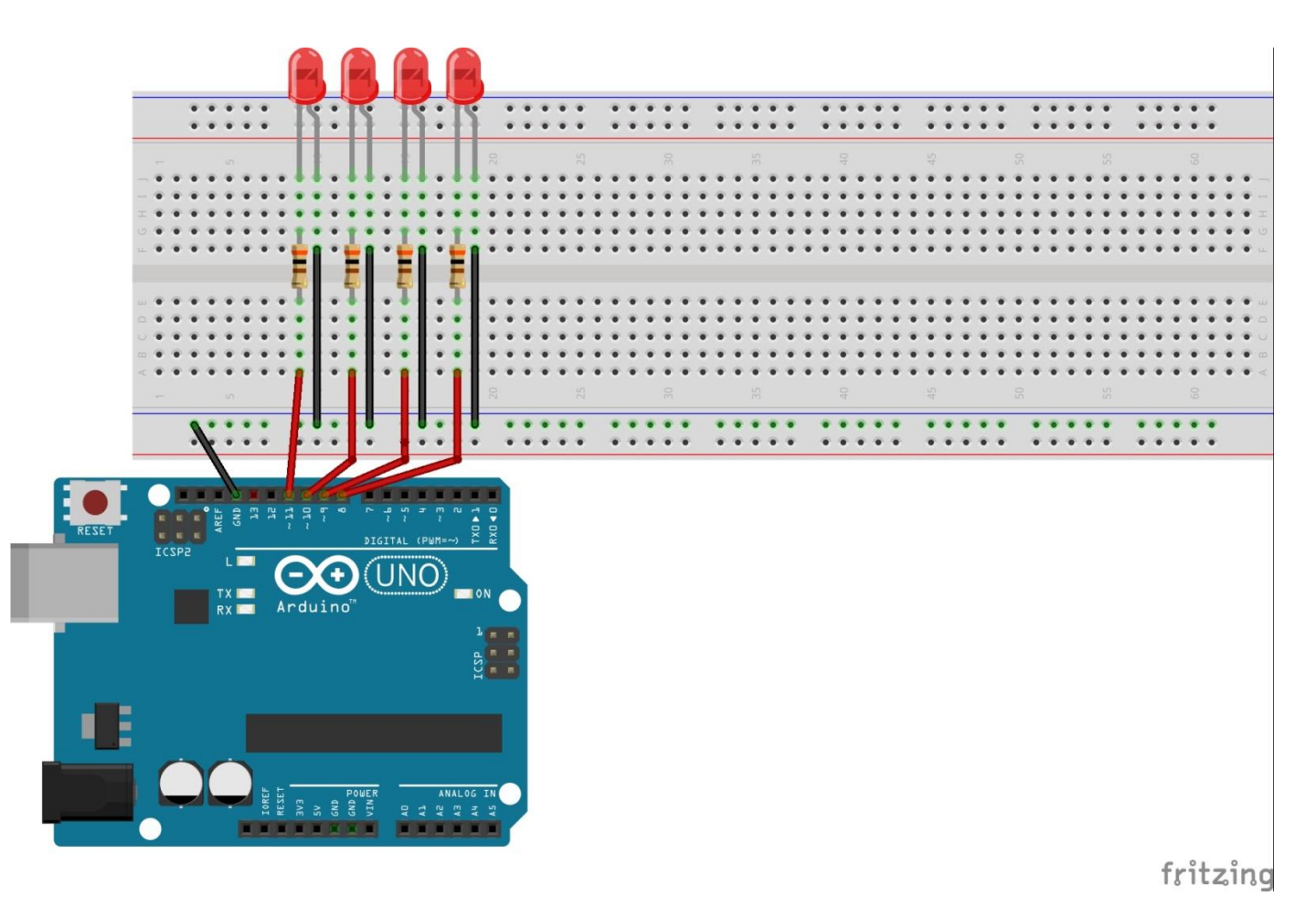

#### **Sketch do LED sequencial**

}

```
/*
  LEDsequencial
  Liga e desliga quatro LEDs 
em sequencia
*/
int pinLED1 = 8;
int pinLED2 = 9;
int pinLED3 = 10;int pinLED4 = 11;int atraso = 30;
void setup() {
   pinMode(pinLED1, OUTPUT);
   pinMode(pinLED2, OUTPUT);
   pinMode(pinLED3, OUTPUT);
  pinMode(pinLED4, OUTPUT);
}
```
void loop() { digitalWrite(pinLED1, HIGH); delay(atraso); digitalWrite(pinLED1, LOW); delay(atraso); digitalWrite(pinLED2, HIGH); delay(atraso); digitalWrite(pinLED2, LOW); delay(atraso); digitalWrite(pinLED3, HIGH); delay(atraso); digitalWrite(pinLED3, LOW); delay(atraso); digitalWrite(pinLED4, HIGH); delay(atraso); digitalWrite(pinLED4, LOW); delay(atraso);